## TEAMLEIDER Account maken in Biljartpoint

Dit kan je alleen aanmaken als teamleider bent, volg onderstaande stappen:

- Ga naar <http://www.biljartpoint.nl/?district=48>
- Klikt op inloggen

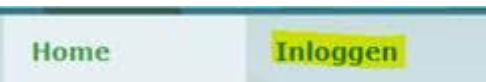

• Je ziet het volgende scherm:

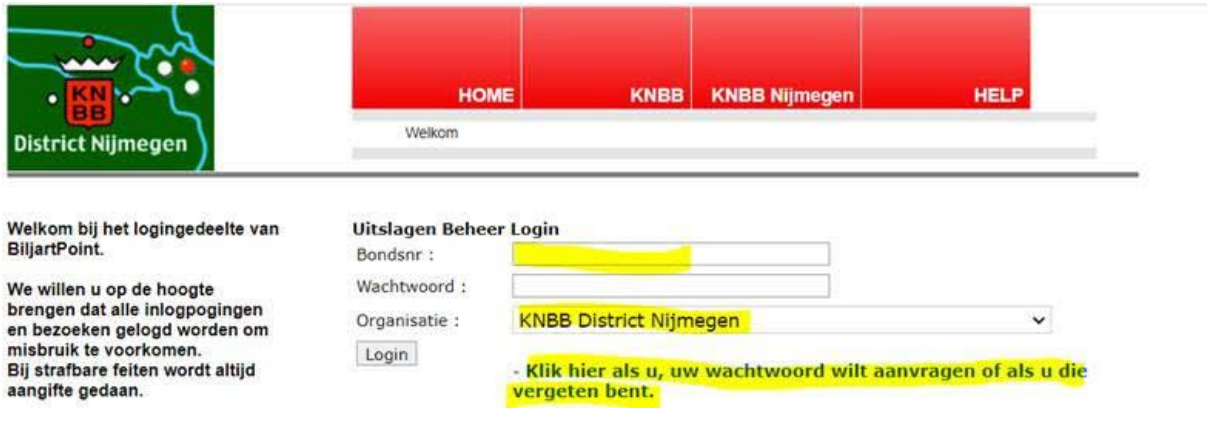

- Bij Bondsnr: jouw bondsnummer invoeren
- Wachtwoord leeg houden
- Klik dan op: wachtwoord aanvragen, type jouw eigen wachtwoord in, klik op opslaan.
- Klaar.
- Lukt het niet neem dan contact met Jan Doeleman: [wedstrijdleider@knbb-nijmegen.nl](mailto:wedstrijdleider@knbb-nijmegen.nl).